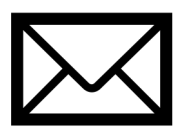

Som ledare för lag i iBIS får du ett mail med en personlig länk för att koppla dig till dina roller i Svensk Innebandy appen. Om du inte fått mailet, se till att uppdatera iBIS med rätt mobilnummer, så blir du automatiskt kopplad till dina roller när du loggar in.

## 1. Logga in på appens adminwebb och gå till lagets admin-sida

#### [Klicka på länken i mailet för att g](https://appadmin.innebandy.se/)å till

https://appadmin.innebandy.se och logga in med ditt mobilnummer. Även om du inte fått något mail blir du automatiskt kopplad till dina roller om ditt mobilnummer finns på din person i iBIS.

När du är inloggad hittar du dina roller och lag under Följer i huvudmenyn. Gå in på lagets sida och tryck på knappen Admin uppe till höger.

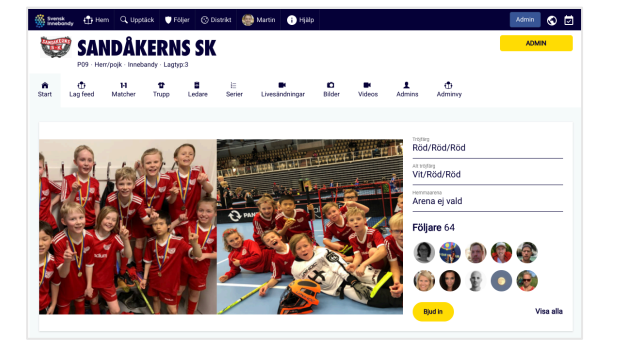

# 2. Koppla flera iBIS-lag (serier) till ett lag i appen

I vissa distrikt skapas nya lag i iBIS för varje serie eller tävling laget anmäls i (för en ny säsong, eller för en ny serie på hösten).

Om ert lag/träningsgrupp har flera lag i iBIS, kopplar ni ihop dem till ett enda lag i appen. Då får ni bara ett lag att lägga in lagmedlemmar i, och era följare behöver bara följa ett lag.

Funktionen finns under fliken Koppla lag på lagets admin-sida. Du behöver vara admin i båda lagen för att kunna koppla ihop dem.

### 3. Sätt ett bra lagnamn, ladda upp en lagbild, och sätt inställningar

Om ert lag inte redan har ett bra namn i iBIS, kan ni lägga in ett visningsnamn för laget under fliken Laginfo på admin-sidan.

Använd ett namn som era lagmedlemmar och följare känner igen, som lagets/ träningsgruppens namn på er laghemsida eller sociala medier, t ex P09, Damjunior eller F04-2.

På fliken Laginfo kan ni även ladda upp en lagbild, skriva in tröjfärger och sätta andra inställningar för ert lag.

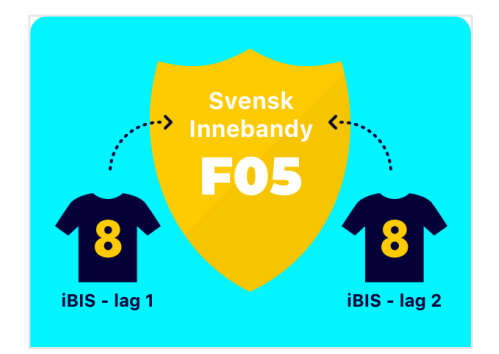

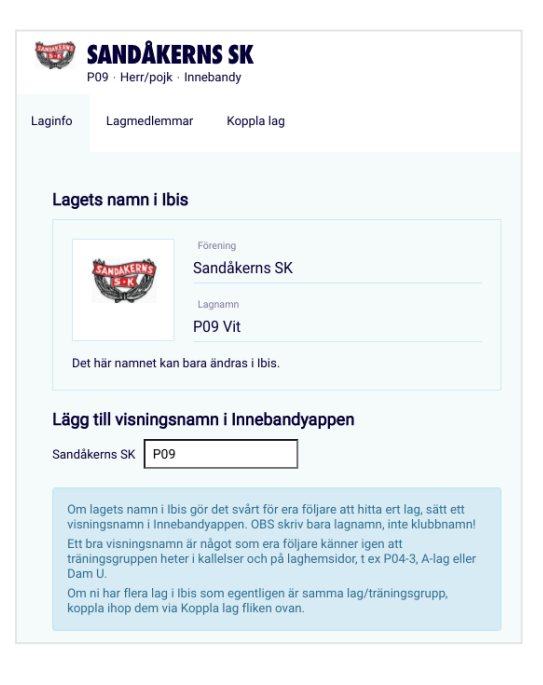

# 4. Bjud in era lagmedlemmar (spelare, ledare och föräldrar till unga spelare)

För att ni ska slippa knappa in uppgifter om spelare, ledare och föräldrar i ytterligare ett system, har vi gjort det enkelt att importera och bjuda in era lagmedlemmar via exportfunktioner i Laget.se, Sportadmin, Svenska Lag, MyClub, eller via ett Excelark.

Gå till fliken Lagmedlemmar på admin-sidan och följ guiden för det system ni använder. Tryck sedan på den gula Bjud in alla lagmedlemmar knappen så får lagmedlemmarna mail och SMS med en personlig länk.

ir bjuder ni in era lagm r till appen. Ledare och spelare som finns i lagets trupp i iBIS .<br>In automatiskt och nå de ktionen gör det möjligt att snabbt och enkelt komplettera information om befintliga Importera frãn<br>Sportadmi Importera från<br>Excel-mall 山脈  $\odot$  $\begin{tabular}{|c|c|c|} \hline $\os{\theta}$ & $\widehat{\boxplus}$ \\ \hline \end{tabular}$ Dan Billingham  $\boxed{\oslash}$   $\boxed{\boxplus}$ +46709876543 Tränare

Spelare, ledare och föräldrar matchas mot iBIS och appen via personnummer och/eller mobilnummer. Du kan närsomhelst göra en ny import, t ex om ni fått in nya spelare till höstsäsongen. Det går såklart även att knappa in lagmedlemmarna manuellt.

# 5. Utse era rapportörer och peppa alla att bidra!

Som ledare har ni ofta fullt upp under matcherna så se till att engagera föräldrarna att fota, filma och heja.

Om matchen inte liverapporteras via iBIS finns för åldersklasser med resultat och tabellräkning en enkel och snabb liverapportering av mål och matchhändelser. Vi vill gärna att hemmalaget ansvarar för att någon liverapporterar från matchen.

Alla som är admins i iBIS kan lägga in er lineup, liverapportera och livesända matcher, och ni kan enkelt ge en engagerad förälder eller skadad spelare behörighet som rapportör via er lagsida i appen eller på admin-webben.

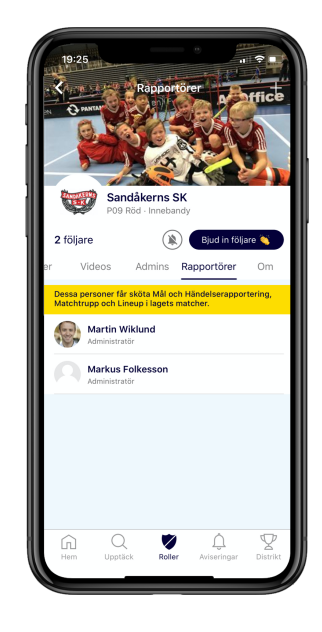

# 6. Tjäna pengar till laget genom livesändningar

Alla lag kan livesända sina matcher, direkt från appen eller via extern kamerautrustning. Det är helt gratis för alla föreningar och lag att sända.

Som tittare behöver man betala en avgift för att kunna ta del av livesändningarna.

Ni som förening/lag kan på så sätt tjäna pengar genom att hälften av intäkterna (efter avdrag för momskostnader) går till er.

Med ett Barn & ungdomskort får man för 59 kr tillgång till alla matcher i hela Sverige som sänds genom appen under 30 dagar. För seniormatcher sätter sändande lag priset själv och tittarna betalar per match.

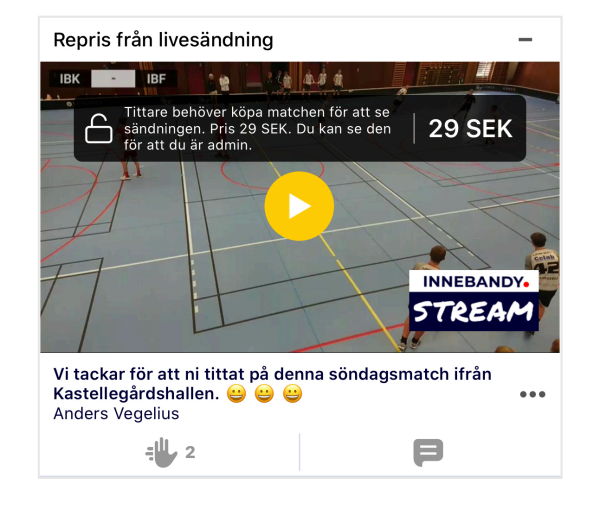